Module I1 - Introduction aux systèmes informatiques

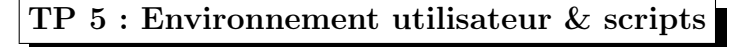

27 septembre 2011

#### 1 Variables d'environnement

- 1. Afficher l'ensemble des variables d'environnements définies dans votre shell avec leurs valeurs associées.
- 2. Donner une commande qui renvoie la liste des noms des variables d'environnement sans les valeurs associées. La liste doit être triée en ordre alphabétique.
- 3. Afficher la valeur associée à la variable PATH. Quel est le rôle de cette variable ?

- 4. Donner une commande qui renvoie le nombre de répertoires déclarés dans la variable PATH.
- 5. Où se trouve le compilateur gcc ?
- 6. A l'aide de la commande which, essayer de localiser la commande ifconfig. Justifier le résultat obtenu.

### 2 Affichage et interprétation de variables

Dans un shell, exécuter la commande  $X = "ls -1"$ . Ensuite exécuter les commandes suivantes et pour chacune justifier le résultat obtenu :

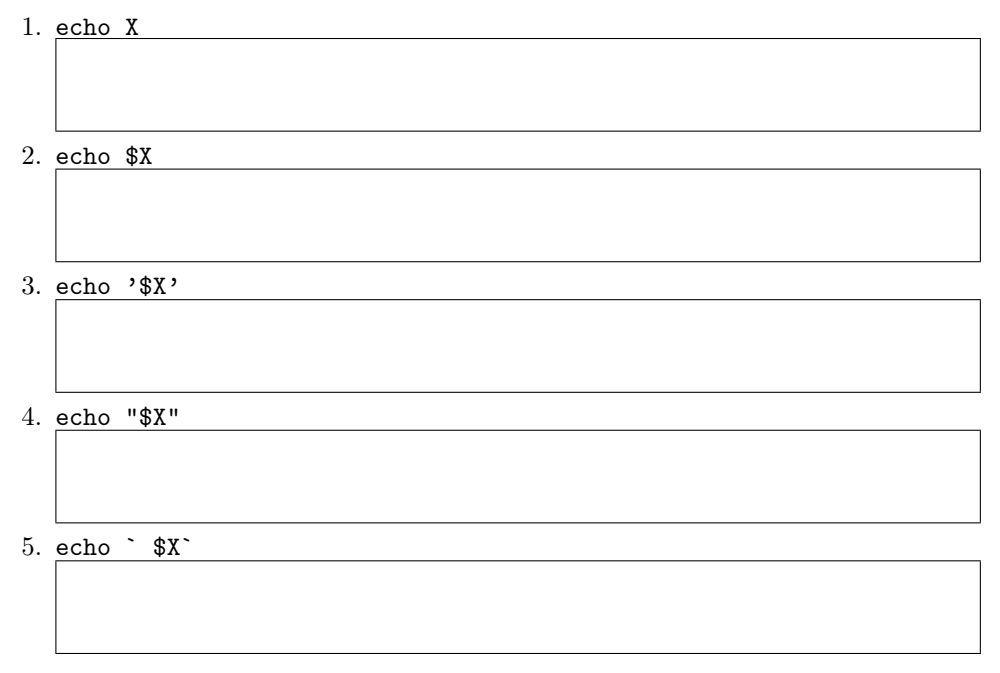

### 3 Portée des variables

Dans un shell bash taper les commandes suivantes et justifier les affichages obtenus :

>X1=3 >Y1=10 >Z1=4 >export Y1 >env |grep X1= >echo \$X1 >echo \$x1 >env |grep Y1= >unset Y1 >export X1 >bash >env |grep X1= >echo \$Z1 >exit >echo \$Z1

# 4 Définition des aliases

- 1. A l'aide de la commande alias, renommer la commande ls pour que le résultat de son appel soit équivalent à la commande ls -l.
- 2. Lancer un shell fils et exécuter la commande ls. Justifier le résultat obtenu.

3. Comment faire pour rendre le renommage de la commande ls automatique dans chaque shell.

# 5 Premiers script shell

Développer un script shell bonjour.bash qui :

1. Affiche le message suivant Hello suivi de la liste des noms passées en paramètres. Par exemple, l'appel bonjour.bash Yann Lori affiche le message Hello Yann, Lori

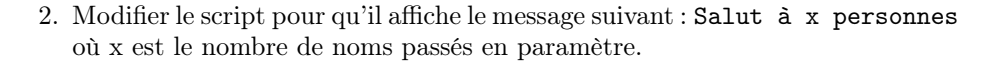

3. Modifier le script pour qu'il affiche un nom sur deux.

4. Modifier le script pour qu'il affiche en première ligne le nom du script et le numéro du processus qui l'exécute.